## **Scratch** 滑鼠鍵盤控制設定技巧**(**遊戲設計**)**

仁德國小 陳承謙

1.用滑鼠控制目標移動 (例如: 電流急急棒)

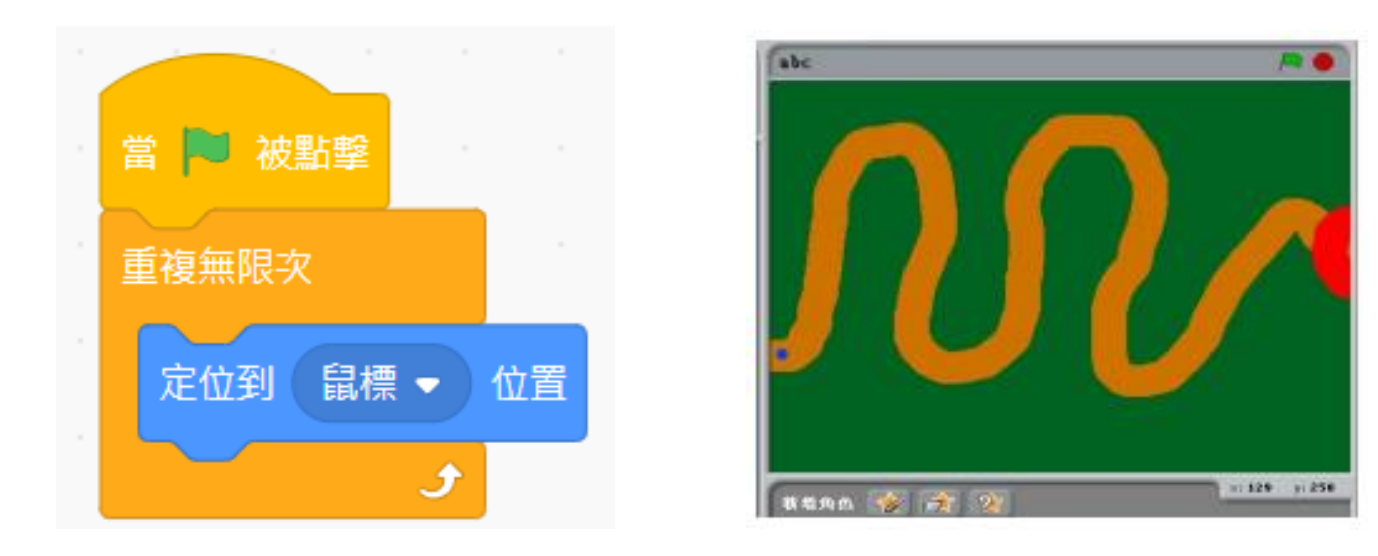

2.用鍵盤控制目標移動

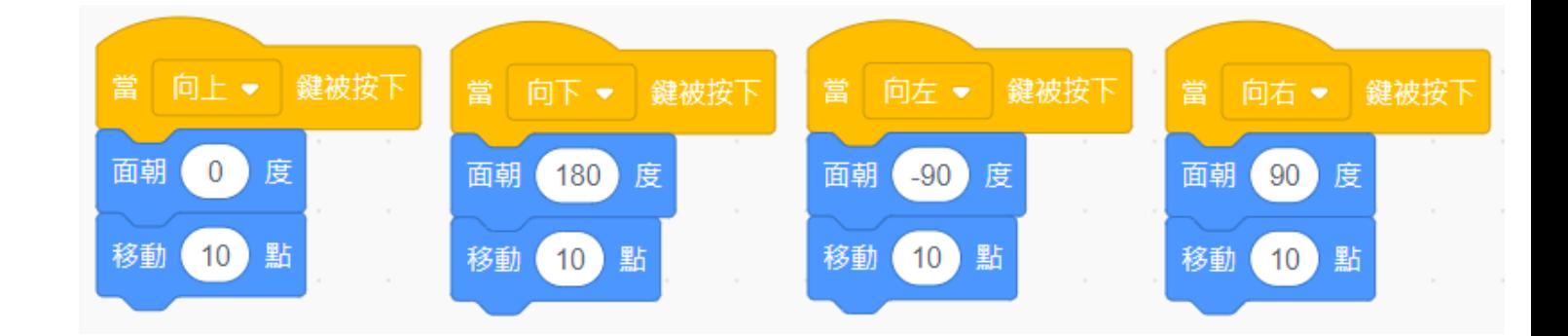

3.用滑鼠控制目標左右移動 (例如:乒乓球)

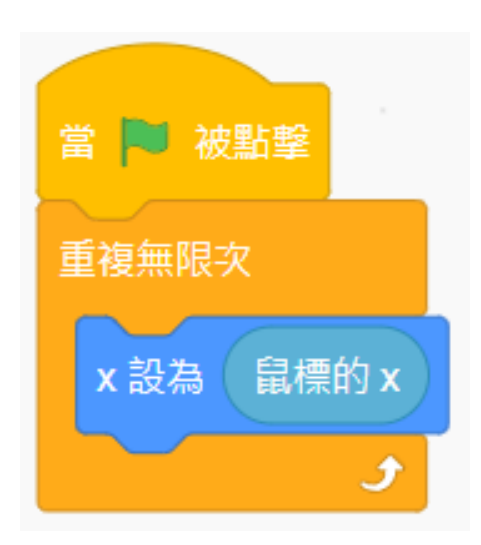

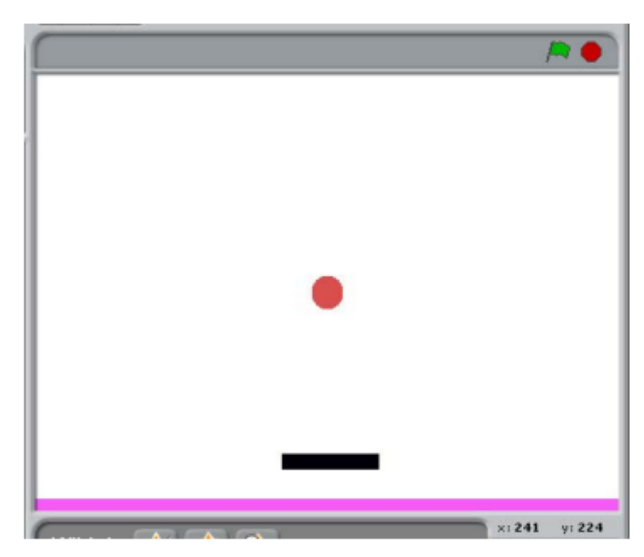